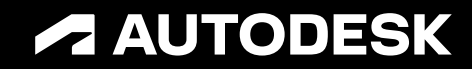

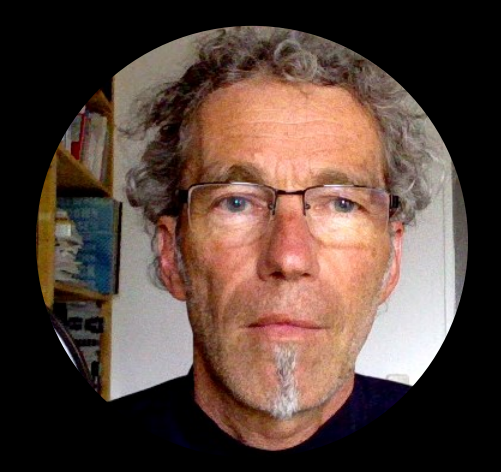

# **Autodesk Vault 2025 SDK .NET Compatibility**

Sr. Solutions Engineer PDM|PLM Markus Koechl

© 2024 Autodesk. All rights reserved.

### **Autodesk Vault 2025 SDK - .NET Compatibility Agenda**

- Background
- Challenge
- Solution Approach
- **Resources**

**Sample Application & Demo**

- RestrictOperations WebService Extension Sample
- Editing Vault Data Standard Configurations

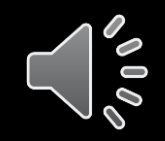

# **Background**

#### **Understanding the situation**

- Autodesk CAD applications AutoCAD 2025, Inventor 2025, and Revit 2025 leverage the latest .NET Core platform
	- o .NET8 only APIs
	- o CAD Add-ins need to migrate from .NET Framework 4.8 to .NET Core 8
- Autodesk Vault Client and Server 2025 intended to join this move but are restricted
	- o .NET Core does not provide all needed functionality for Vault
- Vault 2025 supports .NET FW and .NET Core applications, providing two separate SDKs for each target platform

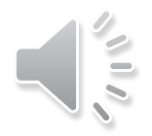

# **Challenge**

#### **Selecting the appropriate .NET target platform**

- CAD Add-ins require to target the .NET Core platform and to consume the libraries of ….Autodesk Vault 2025 SDK\bin\x64\core\\*
- Vault Explorer Client extensions continue to load .NET 4.8-based extensions only
- Extensions targeting multiple clients, e.g., a Web Services event handler must target .NET 4.8 as a minimum
	- Vault Explorer will be able to load them and handle events fired by itself
	- Vault CAD Add-ins **may** be able to load them, dependent on compatibility of other dependencies
	- Vault CAD Add-ins may require compiling a copy of the event handler extension targeting .NET Core and resolving other dependencies

# **Solution Approach**

### **Options of flexibly or explicitly targeting**

- Vault 2025 introduced an application property, "DotNameRuntime", allowing to target…
	- $\circ$  "Any" Your extension has no specific dependency on one of the two platforms; this option is the default if the property is not present
	- o "Framework" Your extension requires functionality and references available in .NET Framework only
	- $\circ$  "Core" Your add-in/extension requires functionality and references available in .NET Core only
- Best Practice
	- If possible, continue consuming the .NET Framework. Compile and test everything; your project may compile but fail to load or break during runtime
	- o Consume Vault SDK .NET Core libraries for Inventor or AutoCAD Add-ins connecting to Vault
	- Compile for both targets if CAD and Vault Extensions need to re-use common parts

# **Samples** Results

#### **SDK Sample RestrictOperations 1/2**

- The sample solution doubled each project, targeting "Any" and "Core"
- Compile and install the **Framework version**

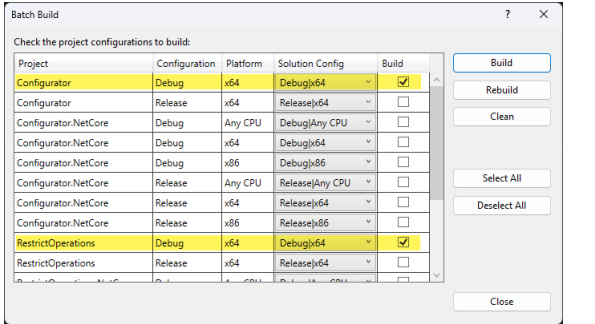

- Configure to restrict "Check-out" and perform a check-out command in
	- Inventor
	- Vault Explorer

#### Inventor Vault

- o Check-out is restricted
	- Inventor Vault successfully loaded the extension

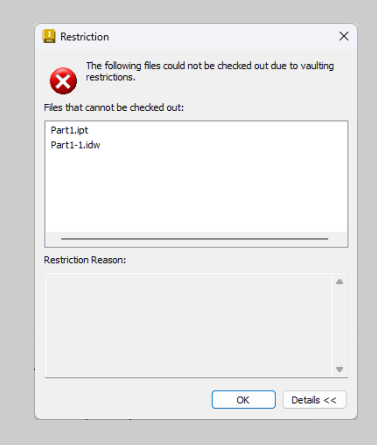

- Vault Explorer
	- o Check-out is restricted

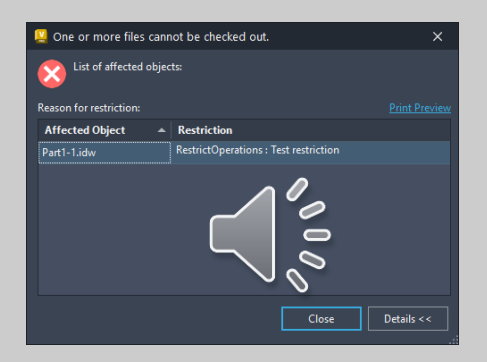

# **Samples** Results

#### **SDK Sample RestrictOperations 2/2**

- The sample solution doubled each project, targeting "Any" and "Core"
- Compile and install the **"Core" version**

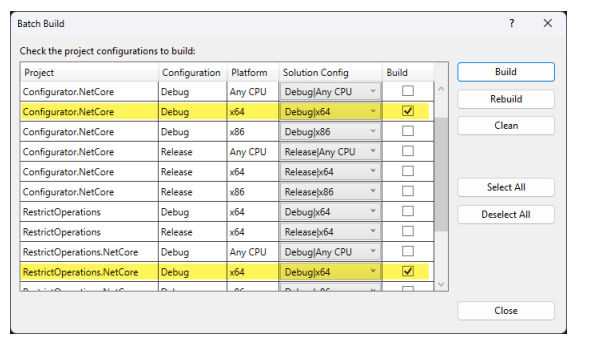

- Configure to restrict "Check-out" and perform a check-out command in
	- Inventor
	- Vault Explorer

- Inventor Vault
	- o Check-out is restricted

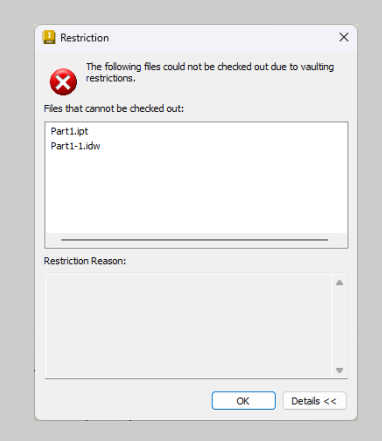

- Vault Explorer
	- o **Check-out is unrestricted**

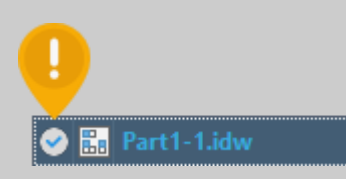

• Reason: the extension is **not loaded** in VE

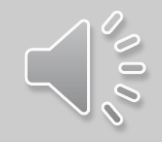

# **Let's see a demo**

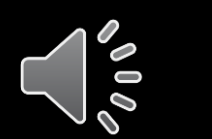

- Configurator

æ

Q Search

 $\bullet$  Start  $\bullet$   $\triangleright$ 

 $\blacksquare$ 

自己自己

 $\bullet$ 

Θ

-M

с

 $\bowtie$ 

e.

 $\odot$ 

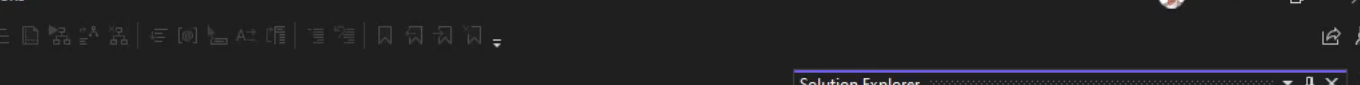

**III** AdskLicensingSDK\_8.dll D C# EventHandlers.cs **Ell** Key.snk

■ AdskLicensingSDK\_8.dll D C# EventHandlers.cs **原 Key.snk** 

Properties Solution Explorer Git Changes

RestrictOperations.NetCore.vcet.config

 $\frac{1}{2}$ 

 $21:01$   $\frac{21}{16}$ 

↑ Add to Source Control ▲ 回 Select Repository ▲ Q

ENG 덉애鱼

**D** C<sup>#</sup> RestrictSettings.cs 4 **C#** RestrictOperations.NetCore **D** Bd<sup>2</sup> Dependencies **D** Sull Properties

**D** C<sup>#</sup> RestrictSettings.cs

RestrictOperations.vcet.config

Solution 'RestrictOperations' (4 of 4 projects)

Search Solution Explorer (Ctrl+ü)

4 **E** Configurator  $\triangleright$  Properties  $\triangleright$   $\stackrel{\frown}{B}$  References app.config  $\triangleright$   $\Box$  Form1.cs D C# Program.cs 4 **E** Configurator. NetCore **D** & Dependencies **D** Sull Properties app.config  $\triangleright$   $\Box$  Form1.cs  $\triangleright$  C<sup>#</sup> Program.cs <sup>4</sup> **E** RestrictOperations  $\triangleright$   $\curvearrowleft$  Properties D 88 References

∃ ا - هر

There are no items to show for the selected document.

御•皆日目り - ピ - Debug - x64

 $\bullet$   $\uparrow$   $\times$ 

 $\circledcirc$  -

 $\overline{g}^t$  Document Outline

 $\Box$  Ready

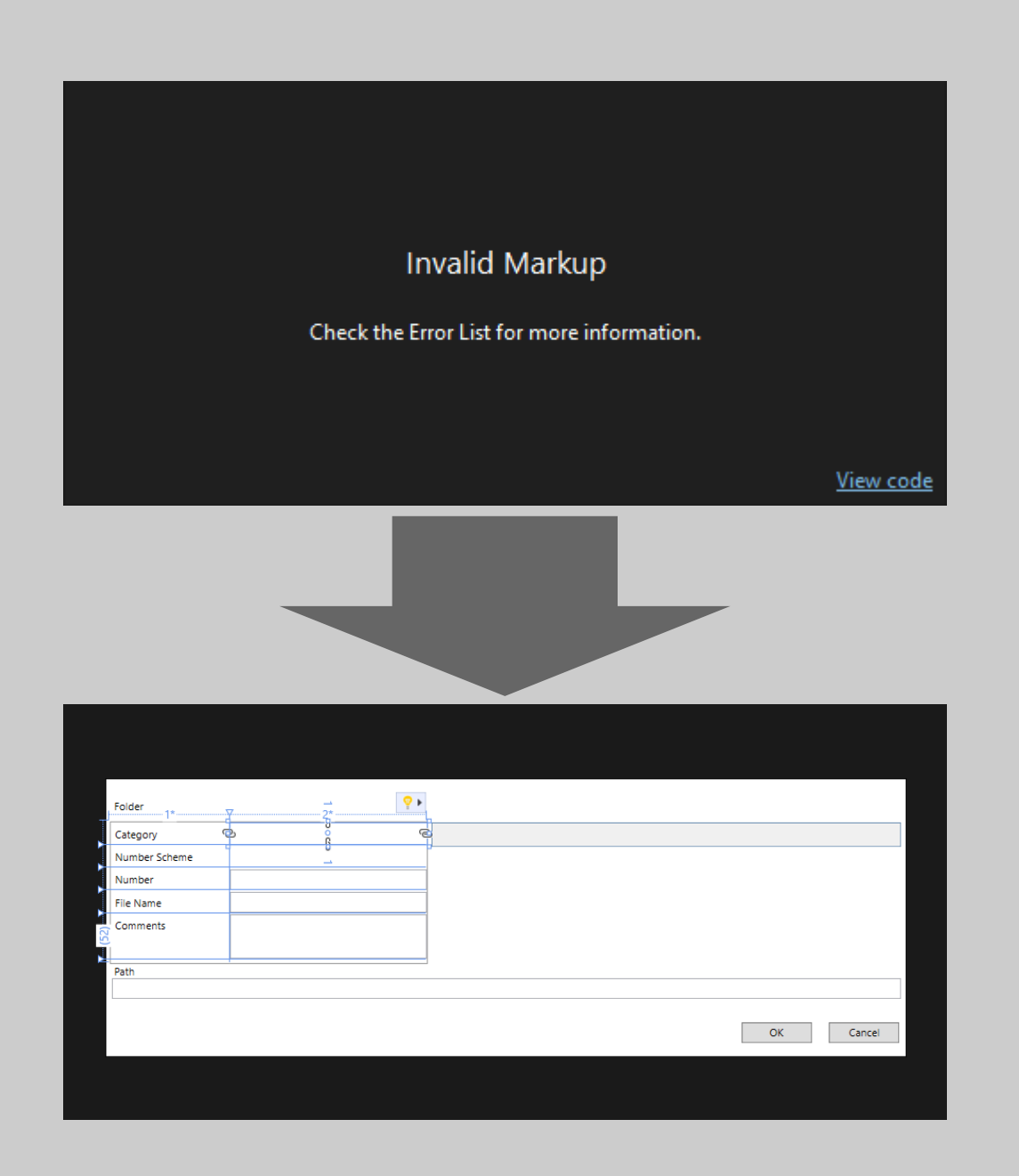

# **Vault Data Standard**

### **Editing VDS 2025 Configurations**

- VDS-Inventor and VDS-AutoCAD 2025 Add-Ins are built on .NET Core 8
	- o XAML files for CAD require a .NET8 WPF application project to render the preview in Visual Studio
- VDS-Vault extension consumes .NET Framework 4.8
	- o XAML files for Vault require a .NET Framework WPF Application to render the preview in Visual Studio

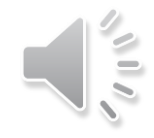

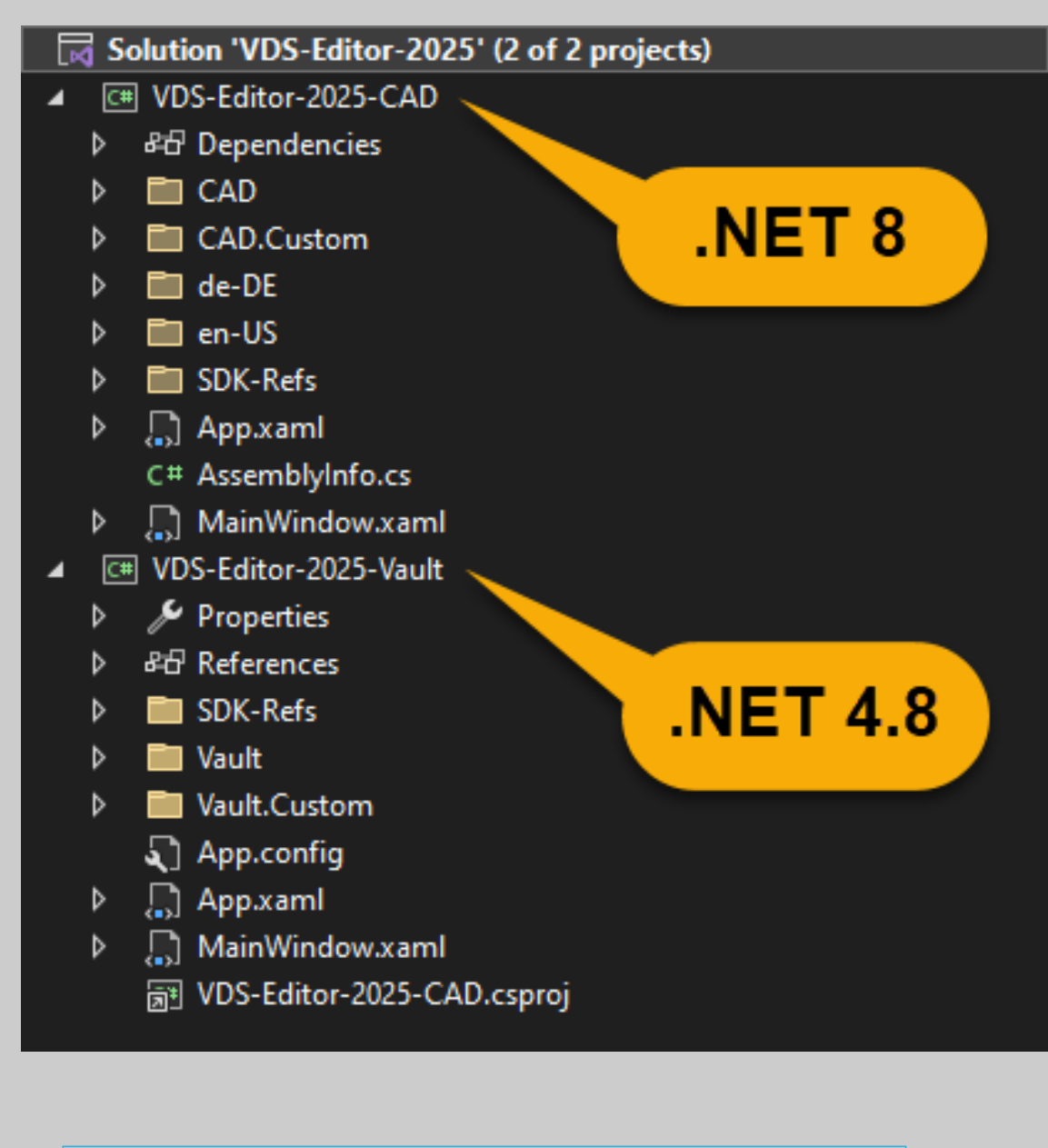

## **Vault Data Standard**

#### **Visual Studio Project Configuration**

- Split the Editor solution project
	- o Creating a .NET Core WPF Application with references for CAD
		- dataStandard.UI.dll 2025
		- Log4net.dll 2025
		- 2025 SDK….x64\Core\ \*.dlls
	- o Creating a .NET Framework WPF Application with references for Vault
		- common.dll, CreateObject.dll, log4net.dll versions 2025
		- 2025 SDK….x64\\*.dlls
	- o Copy all VDS configuration folders/files into the .NET 8 project
		- Keep a single consistent structure to copy/paste to the Vault client
		- .NET 8 projects don't longer allow to link files
		- .NET 48 allows to link folders and files
			- Link the Vault and Vault.Custom Folders/Files

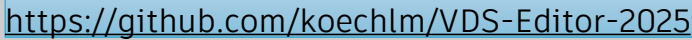

# **Let's see a demo**

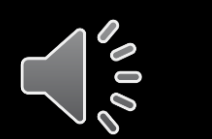

#### 2025 - VMware Workstation

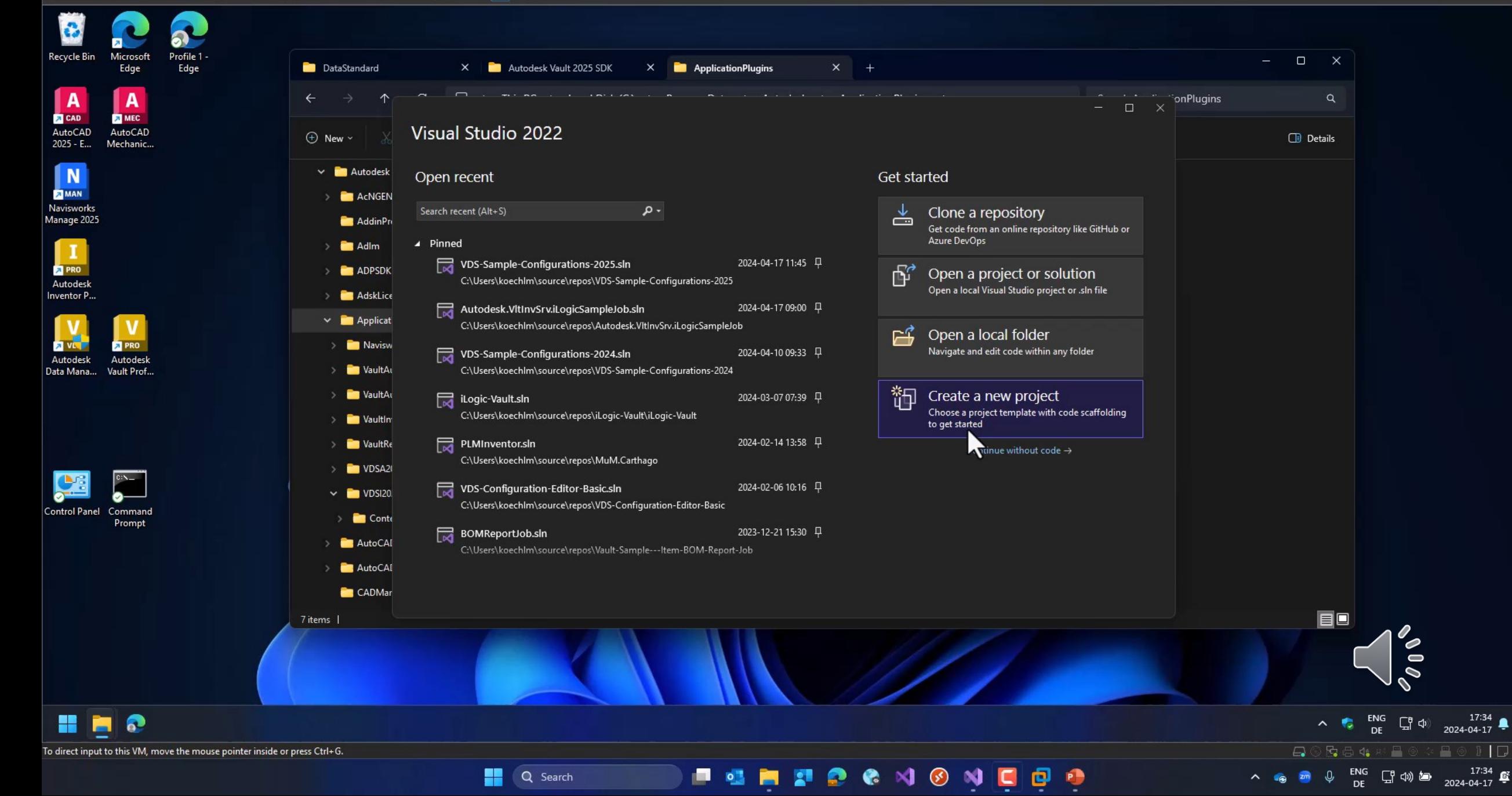

 $\Box$ 

 $\Box$ 

### **Resources**

- Autodesk Desktop API Updates: .NET Core Migration Webcast
	- o [Recording](https://autodesk.zoom.us/rec/play/XJ2eP3jdXnzifJKkKn-I55mFpSZy-W5OtSlt90TBCvkMTW7T6llF63CkUeEfz7h-B32fBmra6l8Q0W1D.dbNFTMg4FKyzAwYu)
	- o [Slide Deck](https://feedback.autodesk.com/download/b63770c4f53b4d7ba0490dddef8c007c/Autodesk20Desktop20API20Updates20Webinar20Jan2030202024.pdf)
- **Microsoft Compatibility Pack** 
	- o [Use the Windows Compatibility Pack to port code -](https://learn.microsoft.com/en-us/dotnet/core/porting/windows-compat-pack) .NET Core | Microsoft Learn
- .NET Upgrade Planner
	- o [Beta](https://apisof.net/upgrade-planner)
- .NET Upgrade Assistant
	- o [Download](https://marketplace.visualstudio.com/_apis/public/gallery/publishers/ms-dotnettools/vsextensions/upgradeassistant/0.5.617.36348/vspackage)

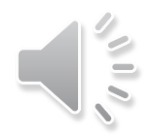

# AUTODESK Make Anything

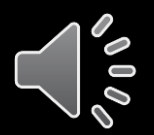

Autodesk and the Autodesk logo are registered trademarks or trademarks of Autodesk, Inc., and/or its subsidiaries and/or affiliates in the USA and/or other countries. All other brand names, product names, or trademarks bel respective holders. Autodesk reserves the right to alter product and services offerings, and specifications and pricing at any time without notice, and is not responsible for typographical or graphical errors that may appe

© 2024 Autodesk. All rights reserved.